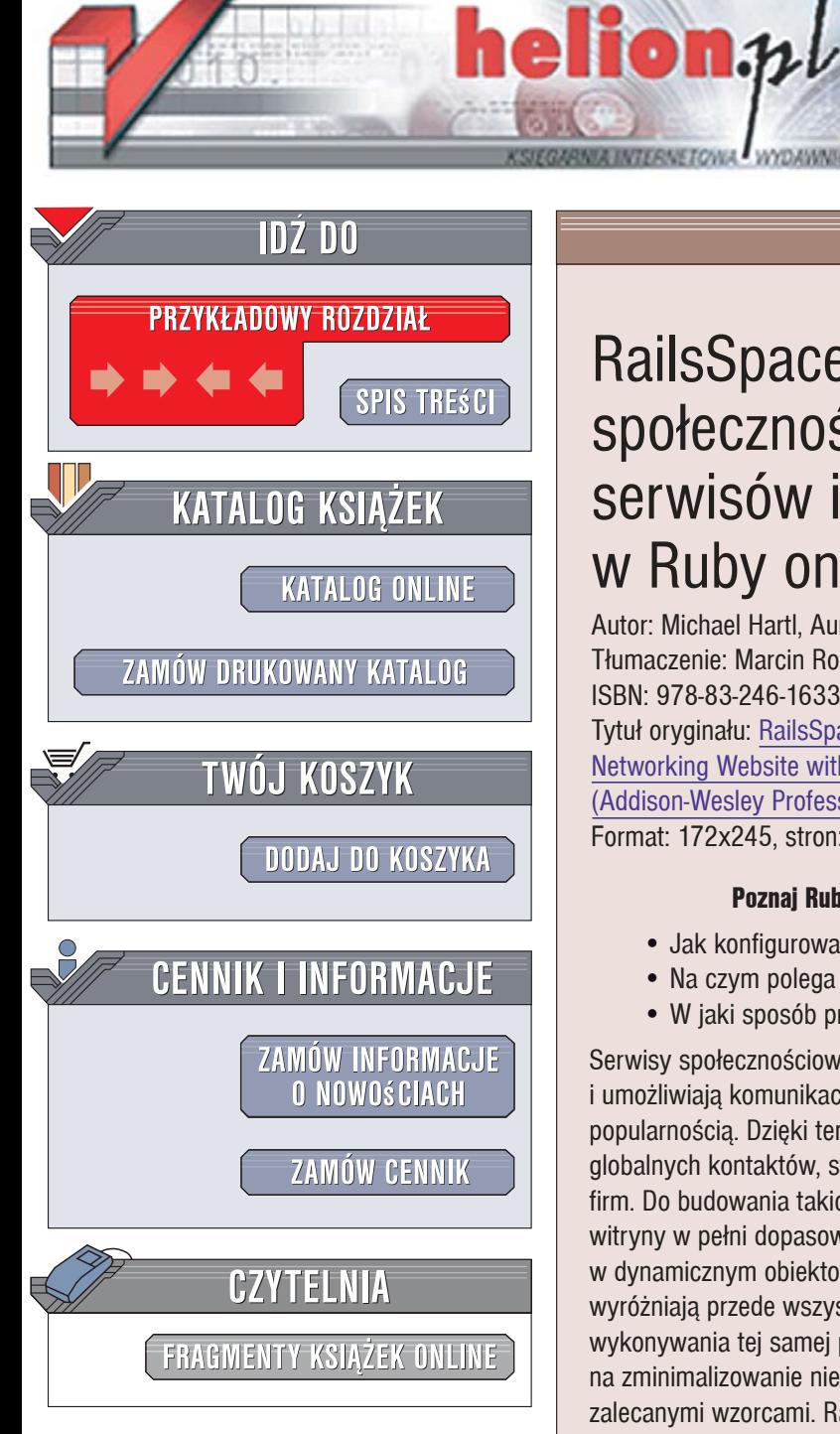

Wydawnictwo Helion ul. Kościuszki 1c 44-100 Gliwice tel. 032 230 98 63 [e-mail: helion@helion.pl](mailto:helion@helion.pl)

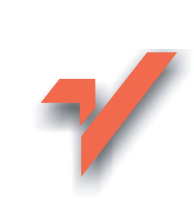

# RailsSpace. Tworzenie społecznościowych serwisów internetowych w Ruby on Rails

Autor: Michael Hartl, Aurelius Prochazka Tłumaczenie: Marcin Rogóż ISBN: 978-83-246-1633-6 Tytuł oryginału: RailsSpace: Building a Social Networking Website with Ruby on Rails (Addison-Wesley Professional Ruby Series) Format: 172x245, stron: 552

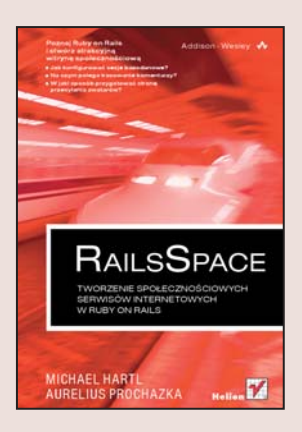

#### Poznaj Ruby on Rails i stwórz atrakcyjna witrynę społecznościowa

- Jak konfigurować sesje bazodanowe?
- Na czym polega trasowanie komentarzy?
- · W jaki sposób przygotować stronę przesyłania awatarów?

Serwisy społecznościowe, które gromadza ludzi o podobnych zainteresowaniach i umożliwiaja komunikację między znajomymi, ciesza się ogromną i wciąż rosnaca popularnością. Dzięki temu, że pozwalają na wymianę opinii i ułatwiają podtrzymywanie globalnych kontaktów, stają się elementami strategii biznesowych i marketingowych wielu firm. Do budowania takich serwisów doskonale nadaje się Rails, który oferuje klientom witryny w pełni dopasowane do potrzeb ich użytkowników. Rails został napisany w dynamicznym obiektowym języku Ruby z użyciem architektury MVC. Ten framework wyróżniają przede wszystkim dwie reguły: reguła DRY, polegająca na unikaniu wykonywania tej samej pracy w różnych miejscach, oraz reguła CoC., która pozwala na zminimalizowanie niezbędnej konfiguracji przez zastępowanie jej gotowymi, domyślnymi, zalecanymi wzorcami. Rails umożliwia także użycie wtyczek, rozszerzających aplikacje o rozmaite funkcjonalności np. logowanie, wrzucanie i skalowanie obrazków czy tagowanie.

Ksiażka "RailsSpace. Tworzenie społecznościowych serwisów internetowych w Ruby on Rails" stanowi praktyczny kurs tworzenia interaktywnego serwisu społecznościowego. Za pomocą tego podręcznika nauczysz się budować taką witrynę, zaczynając od statycznej strony głównej, przez utworzenie mechanizmu rejestracji i uwierzytelnienia użytkowników, a kończąc na dynamicznej stronie WWW, z możliwością przesyłania obrazów i prowadzenia blogów, oraz systemie dodawania znajomych.

- Konfigurowanie środowiska programistycznego
- Modelowanie i rejestrowanie użytkowników
- Testowanie
- Ochrona stron
- Zaawansowane logowanie
- Aktualizacja informacji użytkownika
- Tworzenie sieci społecznej
- Awatary
- Model znajomości
- Blogi w technologii REST
- Komentarze do blogu w technologii AJAX

Samodzielnie zbuduj funkcjonalny serwis społecznościowy!!!

# SPIS TREŚCI

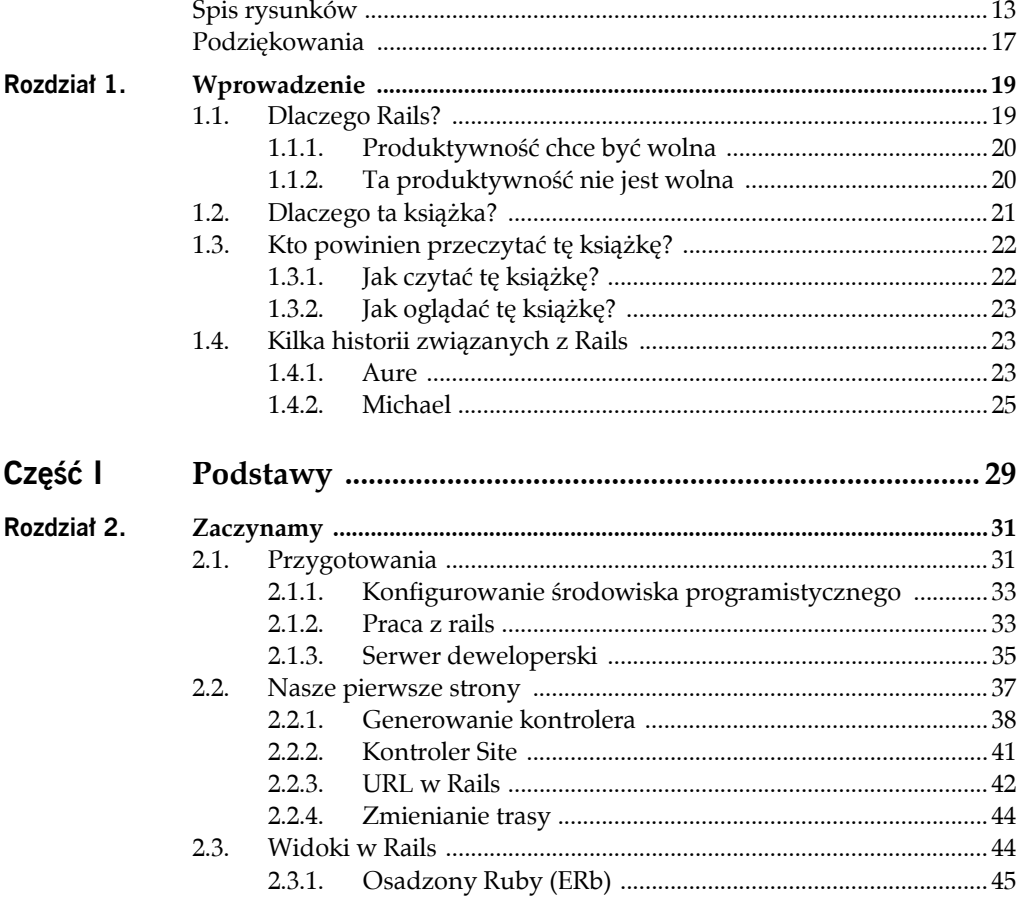

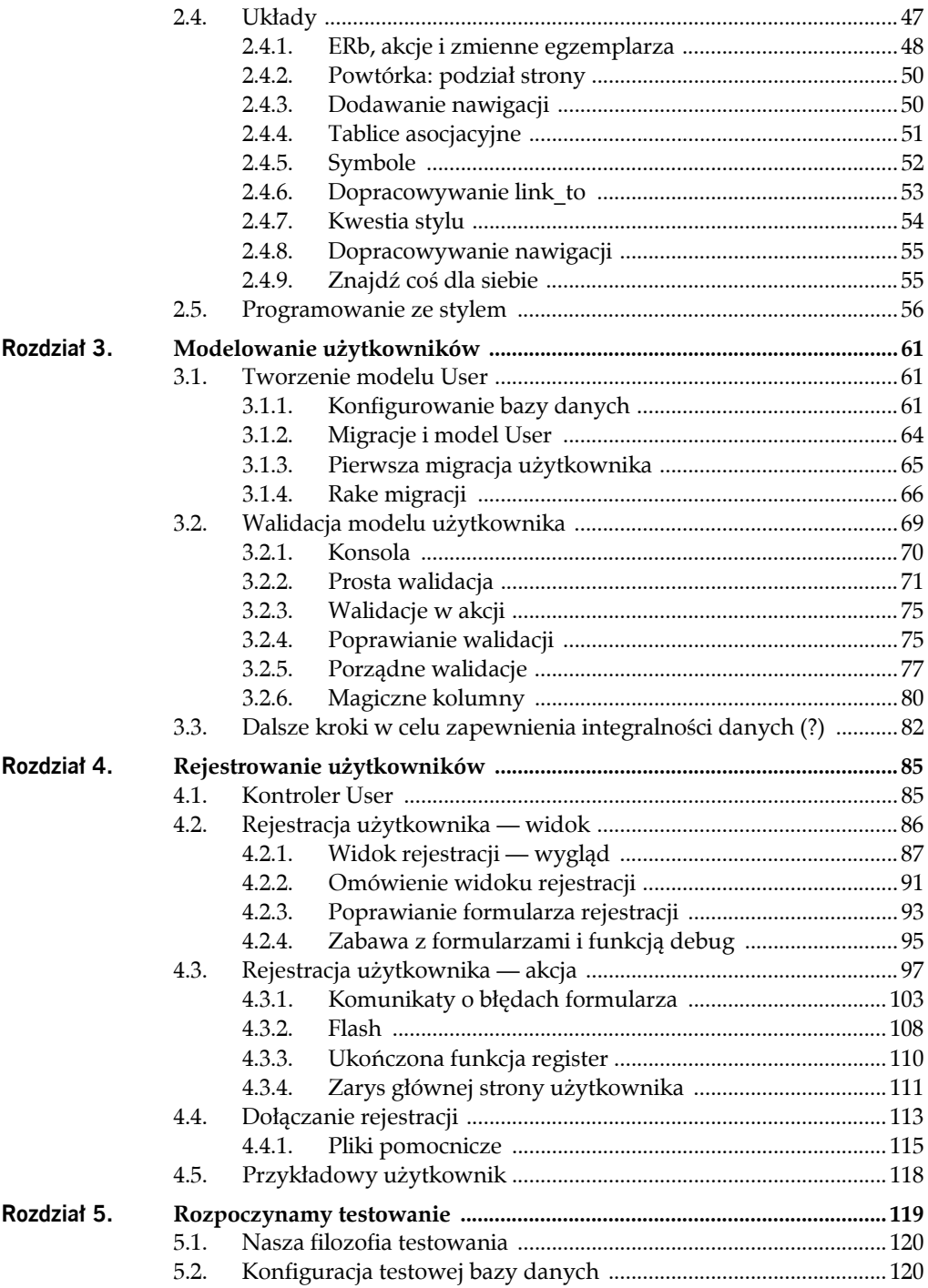

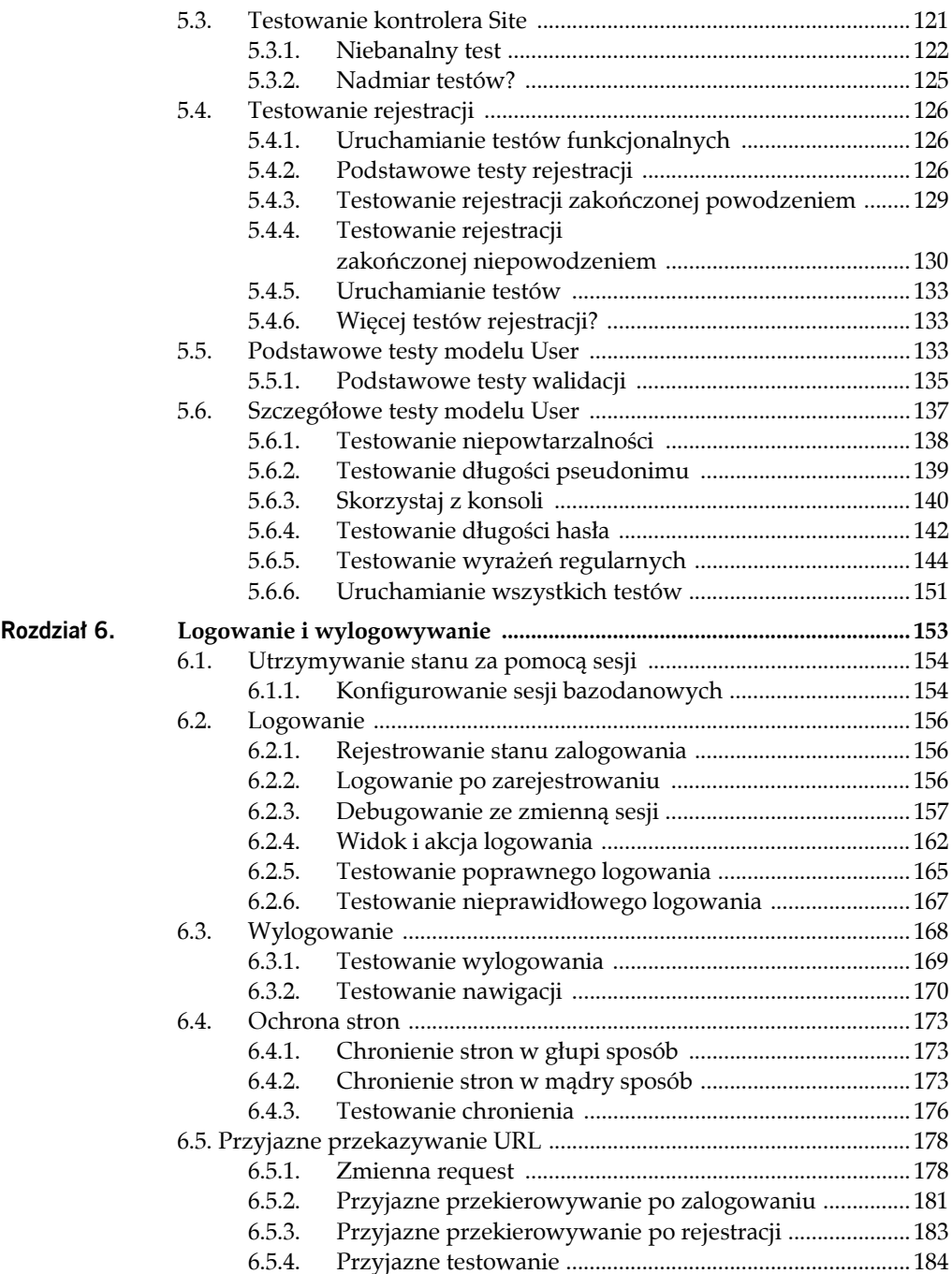

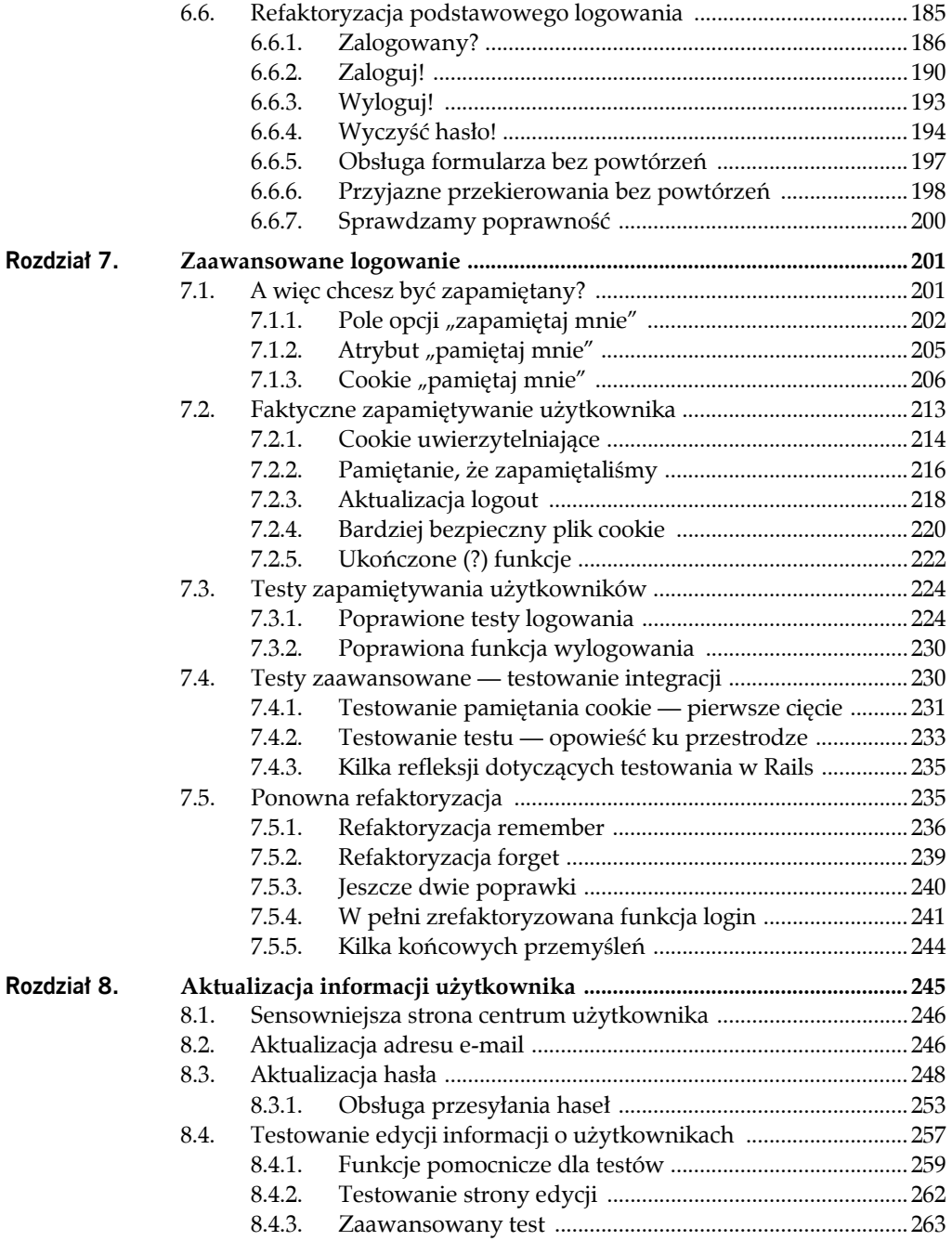

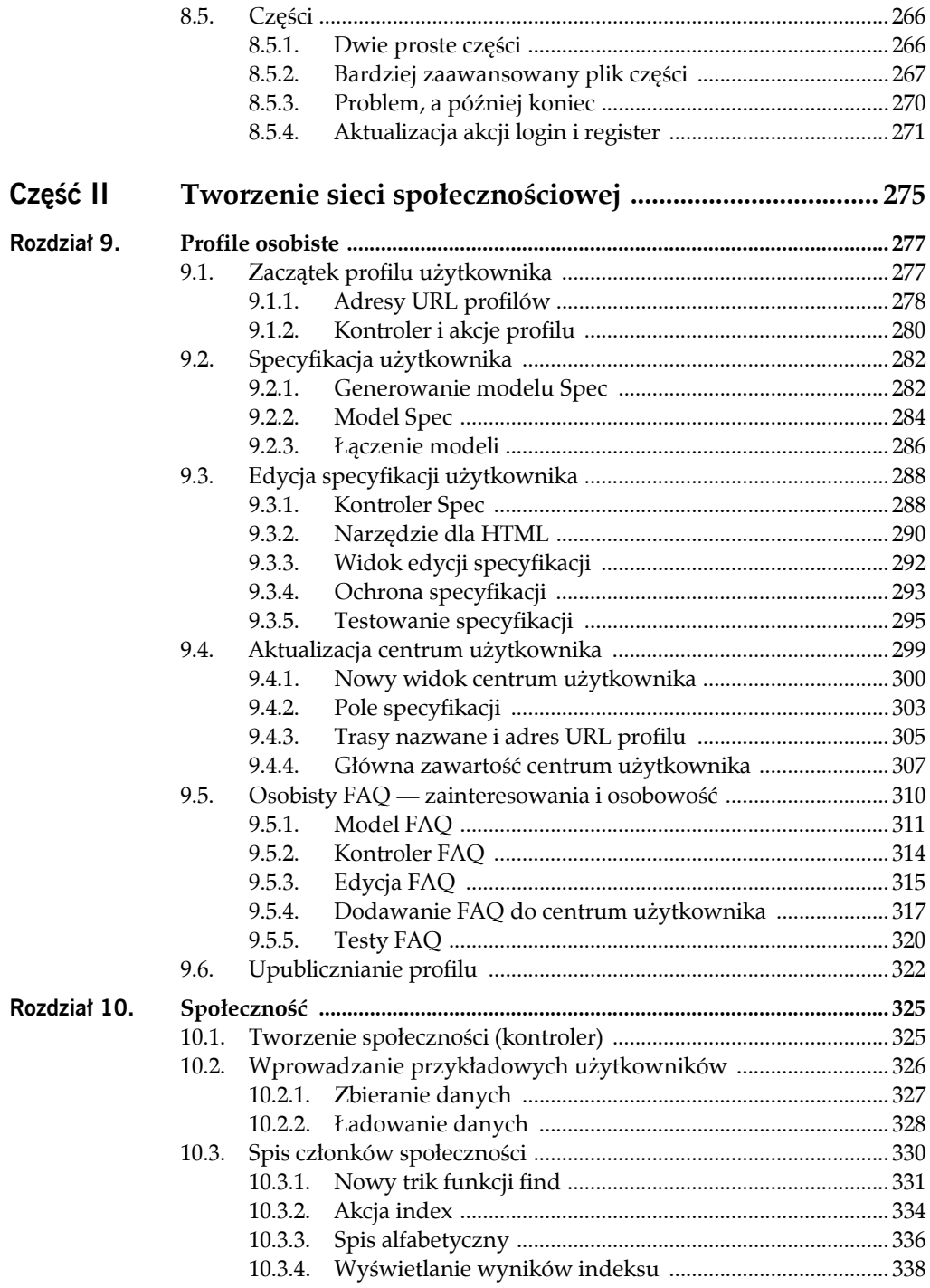

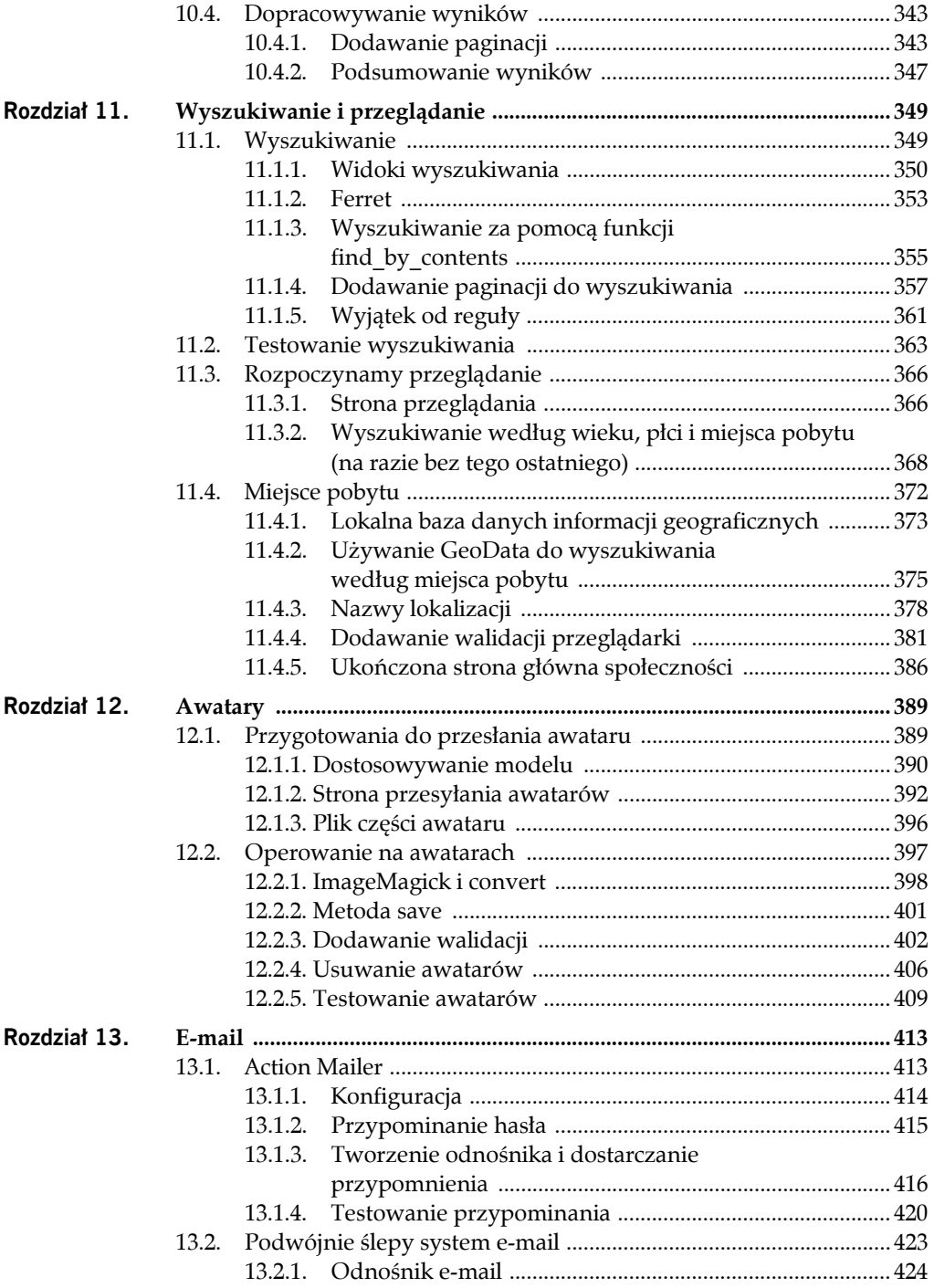

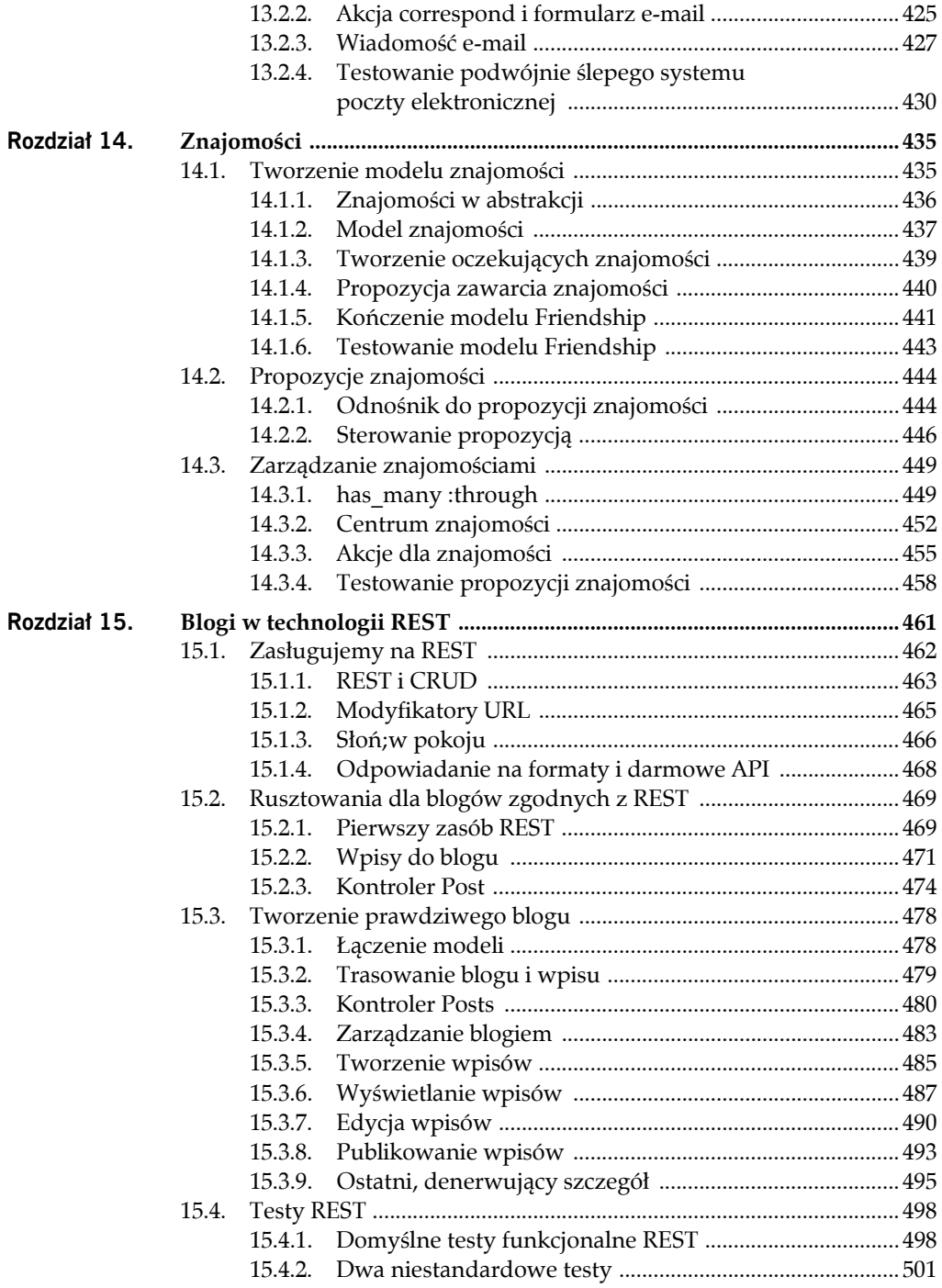

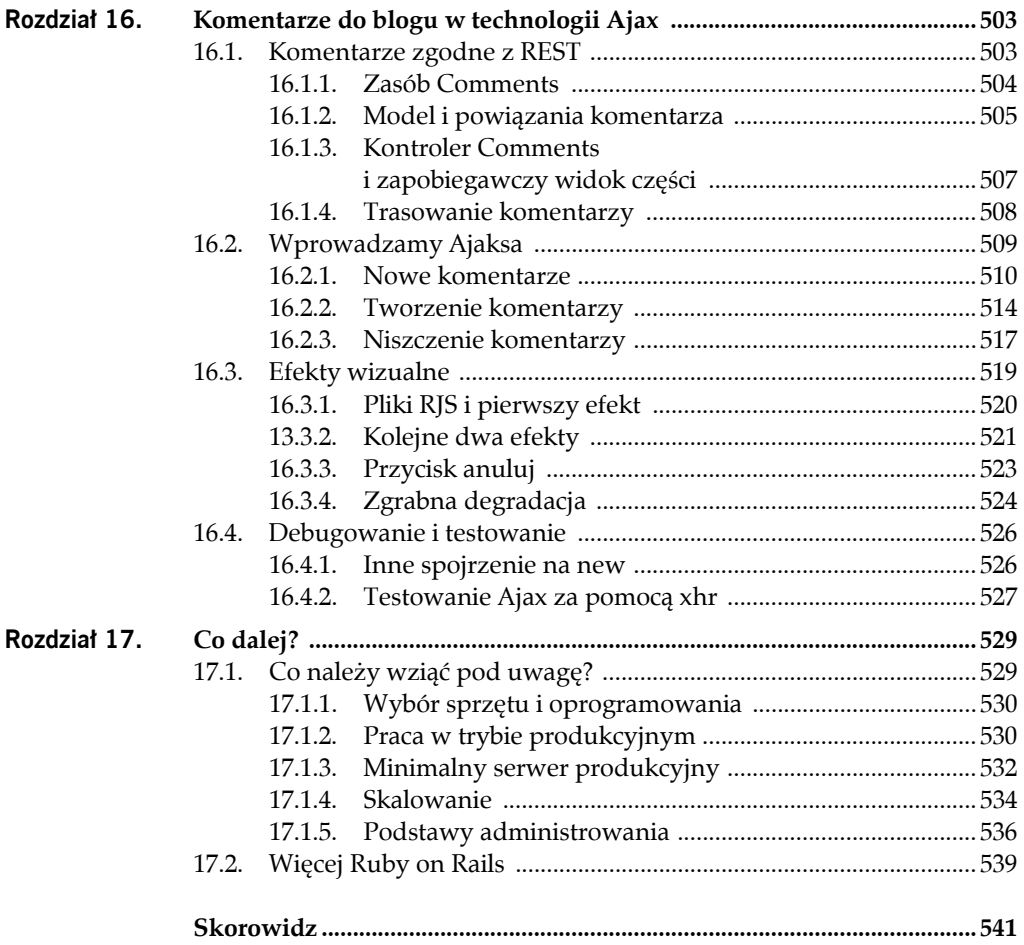

# ROZDZIAŁ 10. **Społeczność**

Umożliwienie użytkownikom tworzenia i edycji profilów jest dobrym początkiem, ale jeżeli RailsSpace ma być przydatne swoim członkom, musimy im dać możliwość odnalezienia siebie nawzajem. W tym i kolejnym rozdziale utworzymy trzy metody wyszukania użytkowników:

- **1.** Prosty spis imion i nazwisk.
- **2.** Przeglądanie według wieku, płci i miejsca pobytu.
- **3.** Pełnotekstowe wyszukiwanie we wszystkich informacjach o użytkowniku, łącznie ze specyfikacją i FAQ.

W tym rozdziale umieścimy w deweloperskiej bazie danych RailsSpace przykładowych użytkowników, aby nasze próby odnalezienia użytkownika nie były bezcelowe. Następnie utworzymy alfabetyczny spis społeczności, aby utworzyć najprostszą listę członków RailsSpace. Choć prosty, spis członków RailsSpace pozwoli nam poznać kilka nowych aspektów Rails, takich jak paginacja wyników oraz niesamowita elastyczność funkcji find.

## **10.1. TWORZENIE SPOŁECZNOŚCI (KONTROLER)**

Do wyszukania użytkownika będzie można użyć spisu członków społeczności, a także przeglądarki i wyszukiwarki użytkowników. "Przeglądać" i "wyszukiwać" są czasownikami, co sugeruje, że powinny być akcjami wewnątrz kontrolera. Chcemy kontynuować konwencję używania rzeczowników dla nazw kontrolerów, więc potrzebujemy odpowiedniego rzeczownika zbiorowego do opisania zbioru użytkowników, który może być przeglądany i przeszukiwany. Ponieważ wyszukiwanie będzie odbywało się w społeczności użytkowników, utworzymy kontroler Community (społeczność):

```
> ruby script/generate controller Community index browse search
       exists app/controllers/
       exists app/helpers/
       create app/views/community
       exists test/functional/
       create app/controllers/community_controller.rb
      create test/functional/community controller test.rb
       create app/helpers/community_helper.rb
       create app/views/community/index.rhtml
       create app/views/community/browse.rhtml
       create app/views/community/search.rhtml
```
Dzięki temu użytkownicy będą mogli (na przykład) wyszukiwać innych użytkowników z użyciem URL

*http://localhost:3000/community/search*

i podobnie dla przeglądania (akcja browse). Zaktualizujmy teraz pasek nawigacji:

**LISTING 10.1.** app/views/layouts/application.rhtml

```
.
.
.
\leq - nav link "Pomoc", "site", "help" %> |
<%= nav_link "Społeczność", "community", "index" %>
.
.
.
```
Dalszą część tego rozdziału oraz rozdział następny poświęcimy wypełnianiu kontrolera Community. Jednak najpierw musimy rozwiązać problem podstawowy. W obecnej postaci wszystkie wysiłki podejmowane, by odnaleźć użytkowników RailsSpace, spełzną na niczym.

### **10.2. WPROWADZANIE PRZYKŁADOWYCH UŻYTKOWNIKÓW**

Ponieważ niszowa witryna społecznościowa, jaką jest RailsSpace, może mieć setki, a nawet tysiące użytkowników, powinniśmy ją rozwijać, stosując bazę danych zawierającą wiele przykładowych wpisów. Dzięki temu różne sposoby przeglądania i wyszukiwania będą zwracały realistyczną liczbę wyników. Jednakże w tej chwili dysponujemy tylko jednym użytkownikiem — naszym starym przyjacielem Foo Barem a dodawanie użytkowników samodzielnie, tak jak to robiliśmy z Foo, byłoby niezwykle praco- i czasochłonne. Co więcej, nasza deweloperska baza danych jest podatna na zniszczenie przez migracje i inne katastrofy. Nawet gdybyśmy wprowadzili samodzielnie dane wielu użytkowników, ryzykowalibyśmy utracenie tych danych.

Naszym rozwiązaniem jest wykorzystanie komputera do ciężkiej pracy. Utworzymy pliki YAML zawierające przykładową bazę danych użytkowników (a także odpowiadające im specyfikacje i FAQ). Następnie zautomatyzujemy ładowanie tych danych za pomocą własnego zadania Rake.

#### **10.2.1. ZBIERANIE DANYCH**

W tym podrozdziale utworzymy przykładowe dane użytkowników, specyfikacje i FAQ w formacie YAML. Naszym źródłem będą informacje o wyróżnionych absolwentach (Distinguished Alumni) Caltechu, dostępne publicznie pod adresem:

*http://alumni/clatech.edu/distinguished\_alumni*.

Jeżeli wolisz wypełnić pliki z danymi w inny sposób — nawet pisząc je samodzielnie możesz to zrobić. Chodzi o to, aby mieć dane w formacie, który może być łatwo załadowany na żądanie, dzięki czemu w sytuacji, gdy coś się stanie bazie danych, będziemy mogli łatwo przywrócić jej poprzedni stan.

Gdybyś był zwykłym śmiertelnikiem, musiałbyś samodzielnie przepisywać informacje ze strony Distinguished Alumni, ale ponieważ to Aure tworzył witrynę Caltech Alumni, przykładowe dane są dostępne do pobrania w formacie YAML:

*http://alumni.caltech.edu/distinguished\_alumni/users.yml http://alumni.caltech.edu/distinguished\_alumni/specs.yml http://alumni.caltech.edu/distinguished\_alumni/faqs.yml*.

Te same pliki z danymi są dostępne pod adresem:

*ftp://ftp.helion.pl/przyklady/railsp*.

Aby uzyskać wyniki przedstawiane w tym rozdziale, powinieneś pobrać te pliki YAML i umieścić je w katalogu

*lib/tasks/sample\_data*

(będzie to wymagało utworzenia katalogu *sample\_data*).

Przy okazji, dane o wyróżnionych absolwentach są mieszanką informacji prawdziwych i fałszywych. Użyliśmy prawdziwych imion i nazwisk oraz oficjalnych biografii (które wykorzystaliśmy w polu FAQ dla życiorysu), ale zmyśliliśmy daty urodzenia, miejsca pobytu i wiek. W przypadku miejsc pobytu umieściliśmy kody pocztowe w zakresie od 92101 (San Diego) do 98687 (Vancouver). W przypadku dat urodzenia tworzymy wrażenie, że absolwenci dostali nagrodę Distinguished Alumni w wieku 50 lat i przypisujemy im datę urodzenia 1 stycznia 50 lat przed otrzymaniem nagrody.

#### **10.2.2. ŁADOWANIE DANYCH**

Mając przykładowe dane użytkowników, musimy je skopiować z plików YAML do bazy danych. W zasadzie nadaje się do tego każda technika — możemy parsować plik, korzystając z Ruby (a nawet powiedzmy Perla, czy Pythona), ustanowić jakiegoś rodzaju połączenie bazy danych albo też jawnie wykonać wszystkie wstawienia. Jeżeli jednak się zastanowisz, Rails musi mieć już jakiś sposób, by to zrobić, ponieważ testy w Rails umieszczają w testowej bazie danych informacje z plików YAML, korzystając z plików *fixture*. Nasz sposób będzie polegał na zastosowaniu tego mechanizmu do wstawienia przykładowych danych do deweloperskiej bazy danych.

Moglibyśmy napisać skrypt w czystym Ruby, aby wykonać wstawienie danych, ale rozwiązaniem bardziej zgodnym z duchem Rails jest utworzenie w tym celu własnego zadania Rake. Wiąże się to z napisaniem własnego *Rakefile*. Nie powinno zaskoczyć Cię, że na takie pliki *Rakefile* znajduje się specjalne miejsce w drzewie katalogów Rails — katalog *lib/tasks* (teraz już wiesz, czemu umieściliśmy dane w katalogu *lib/tasks/sample\_data*).

Ponieważ nasze zadania Rake wiążą się z ładowaniem przykładowych danych, nazwiemy nasz plik *sample\_data.rake*. Pliki *Rakefile* zawierają serie *zadań* napisanych w Ruby. W naszym przypadku zdefiniujemy zadania load i delete:

**LISTING 10.2.** lib/tasks/sample\_data.rake

```
# Zawiera zadania umożliwiające wczytanie i usunięcie przykładowych danych użytkowników
require 'active_record'
require 'active_record/fixtures'
namespace :db do
  DATA DIRECTORY = "#{RAILS ROOT}/lib/tasks/sample data"
   namespace :sample_data do
    TABLES = %w(users specs faqs)
     MIN_USER_ID = 1000 # Początkowy identyfikator użytkownika w danych przykładowych
     desc "Ładowanie przykładowych danych."
     task :load => :environment do |t|
       class_name = nil # Używamy nil, aby Rails sam wybrał klasę
       TABLES.each do |table_name|
         fixture = Fixtures.new(ActiveRecord::Base.connection,
                                  table name, class name,
                                   File.join(DATA_DIRECTORY,
                                  \rightarrowtable name.to s))
         fixture.insert_fixtures
         puts "Załadowano dane z #{table_name}.yml"
       end
     end
     desc "Usuwa przykładowe dane"
     task :delete => :environment do |t|
```

```
User.delete all("id \Rightarrow #{MIN USER ID}")
      Spec.delete all("user id >= #{MIN USER ID}") Faq.delete_all( "user_id >= #{MIN_USER_ID}")
     end
   end
end
```
Nasza metoda wczytywania danych wykorzystuje pliki *fixture*, więc u góry pliku *Rakefile* umieściliśmy deklarację require dla biblioteki fixtures Active Record. Zgodnie ze standardową praktyką w plikach *Rakefile* poprzedzamy każde zadanie opisem (desc). Dzięki temu, gdy zapytamy rake o dostępne zadania, opisy load i delete zostaną wyświetlone na liście:

```
> rake --tasks
.
.
.
rake db:sample_data:delete # Usuwa przykładowe dane
rake db:sample_data:load # Ładowanie przykładowych danych
.
.
.
```
Zwróć uwagę, że poprzez umieszczenie definicji zadań w blokach namespace sprawiamy, że zadania Rake mogą być wywoływane za pomocą tej samej składni, którą widzieliśmy przy okazji innych zadań, takiej jak:

> rake db:test:prepare

Zadanie load tworzy *fixture* za pomocą metody Fixture.new, która przyjmuje połączenie do bazy danych, nazwę tabeli, nazwę klasy i pełną ścieżkę do danych *fixture*:

```
Fixtures.new(connection, table name, class name, fixture path)
```
Ponieważ ustawiliśmy class\_name na nil, Rails będzie próbował wywnioskować nazwę klasy z nazwy tablicy. Skonstruowaliśmy też różne ścieżki, korzystając z File. ´join, która tworzy ścieżkę do pliku odpowiednią dla danej platformy. Po utworzeniu *fixture* wstawiamy dane do bazy, korzystając z metody insert\_fixtures. Możemy cofnąć działanie load, stosując zadanie delete, wykorzystujące funkcję Active Record delete\_all do usunięcia wszystkich danych odpowiadających użytkownikom, których identyfikator ma wartość większą niż 1000 (tym samym pozostawia użytkowników takich jak Foo Bar, których identyfikator ma mniejszą wartość).

A skąd *fixture* wie o (na przykład) klasie User? I skąd wie, w jaki sposób połączyć się z bazą danych? Odpowiedź tkwi w magicznym wierszu:

```
task :load => :environment do |t|
```
(i podobnie dla zadania delete). Wiersz ten oznacza, że zadanie load zależy od środowiska Rails. Rake odpowiada poprzez wczytanie lokalnego (deweloperskiego) środowiska Rails, łącznie z modelami i połączeniami do bazy danych (które pobiera z pliku *database.yml*). Korzystając Rails do obsługi wszystkich tych szczegółów, Rake redukuje system do wcześniej rozwiązanego problemu.

Jeżeli chcesz, aby Twoje wyniki były zgodne z naszymi, zanim przejdziesz dalej, uruchom zadanie Rake, aby wczytać przykładowe dane:

> rake db:sample\_data:load (in /rails/rails\_space) Załadowano dane z users.yml Załadowano dane z specs.yml Załadowano dane z faqs.yml

# **10.3. SPIS CZŁONKÓW SPOŁECZNOŚCI**

Tak jak w przypadku wszystkich pozostałych kontrolerów, utworzyliśmy akcję index dla kontrolera Community — ale po raz pierwszy nazwa "index" ma tu sens, ponieważ możemy wykorzystać tę stronę jako alfabetyczny indeks (spis) członków społeczności RailsSpace. Projekt, który chodzi nam po głowie, jest prosty. Wystarczy połączyć każdą z liter alfabetu z użytkownikami RailsSpace, których nazwisko rozpoczyna się od tej litery.

Implementacja tego projektu wymaga kilku różnych warstw, włącznie z paroma plikami części i opanowaniem nowych właściwości Active Record. Podczas implementowania różnych fragmentów warto wiedzieć, dokąd zmierzamy (rysunek 10.1). Zwróć uwagę, że adres URL

```
http://localhost:3000/community/index/H
```
zawiera cały zestaw parametrów — kontroler, akcję i identyfikator — obsługiwanych przez domyślną trasę w pliku *routes.rb* (punkt 2.2.4):

**LISTING 10.3.** config/routes.rb

```
ActionController::Routing::Routes.draw do |map|
 .
 .
 .
   # Install the default route as the lowest priority
   map.connect ' :controller/:action/:id'
end
```
Warto wspomnieć, że każdy z tych trzech elementów jest dostępny w zmiennej params. Na przykład w tym przypadku params[:id] wynosi H.

| Społeczność - Mozilla Firefox                   |           |                                         |                                  |                           |                                      | $ \Box$ $\times$ |
|-------------------------------------------------|-----------|-----------------------------------------|----------------------------------|---------------------------|--------------------------------------|------------------|
| Plik<br>Widok<br>Zakładki<br>Edycja<br>Historia | Narzedzia | Pomoc                                   |                                  |                           |                                      |                  |
| $\cdot \Rightarrow \cdot$<br>$\left($ $\right)$ |           | http://localhost:3000/community/index/H |                                  |                           | $ G $ Google<br>$\blacktriangledown$ | $\mathbb{Q}$     |
| <b>RailsSpace</b>                               |           |                                         |                                  |                           |                                      |                  |
| Strona główna   O nas   Pomoc   Społeczność     |           |                                         |                                  | Zarejestruj się   Zaloguj |                                      |                  |
|                                                 |           |                                         |                                  |                           |                                      |                  |
| Społeczność                                     |           |                                         |                                  |                           |                                      |                  |
|                                                 |           |                                         |                                  |                           |                                      |                  |
| Spis alfabetyczny                               |           |                                         |                                  |                           |                                      |                  |
|                                                 |           |                                         |                                  |                           |                                      |                  |
| ABCCDEFGHIJKLLMNOPRSSTUWXYZZZ                   |           |                                         |                                  |                           |                                      |                  |
|                                                 |           |                                         |                                  |                           |                                      |                  |
| Imie i nazwisko                                 |           | Wiek Pleć                               | Miejsce pobytu                   |                           |                                      |                  |
| James Hall                                      | 57        | Mężczyzna 93968                         |                                  |                           |                                      |                  |
| Robert Hall                                     | 66        | Mężczyzna 94001                         |                                  |                           |                                      |                  |
| Leland Hartwell                                 | 59        | Mężczyzna 94034                         |                                  |                           |                                      |                  |
| <b>Sterling Hendricks</b>                       | 90        | Mężczyzna 94066                         |                                  |                           |                                      |                  |
| Steingrimur Hermannsson 72                      |           | Mężczyzna 94099                         |                                  |                           |                                      |                  |
| Ira Herskowitz                                  | 64        | Mężczyzna 94132                         |                                  |                           |                                      |                  |
| Leonard Herzenberg                              | 53        | Mężczyzna 94165                         |                                  |                           |                                      |                  |
| David Hogness                                   | 76        | Mężczyzna 94198                         |                                  |                           |                                      |                  |
| George Housner                                  | 52        | Mężczyzna 94230                         |                                  |                           |                                      |                  |
| Tom Hudspeth                                    | 65        | Mężczyzna 94263                         |                                  |                           |                                      |                  |
| Strony: 12                                      |           |                                         |                                  |                           |                                      |                  |
|                                                 |           |                                         |                                  |                           |                                      |                  |
|                                                 |           |                                         |                                  |                           |                                      |                  |
|                                                 |           |                                         | params   session   env   request |                           |                                      |                  |

**RYSUNEK 10.1.** Ukończony spis społeczności (pokazany dla litery H)

#### **10.3.1. NOWY TRIK FUNKCJI FIND**

Akcja index kontrolera Community będzie musiała wyszukać wszystkich użytkowników, których inicjał nazwiska to podana litera. Jak pamiętamy z podrozdziału 9.2, informacje o imieniu i nazwisku znajdują się w specyfikacji użytkownika. Musimy w jakiś sposób przeszukać specyfikacje, aby odnaleźć odpowiednie nazwiska.

l

Moglibyśmy dokonać tego typu wyszukiwania za pomocą surowego kodu SQL, stosując symbol zastępczy % do wyszukania wszystkich nazwisk rozpoczynających się (na przykład) literą *N* i wyświetleniu wyników w kolejności alfabetycznej według nazwiska<sup>1</sup>:

```
SELECT * FROM specs WHERE last_name LIKE 'N%'
ORDER BY last name, first name
```
Co oczywiste, Active Record zapewnia warstwę abstrakcji dla tego typu zapytania. Bardziej zaskakujący jest fakt, że rozwiązanie wykorzystuje metodę find, którą wcześniej widzieliśmy przy wyszukiwaniu elementów według identyfikatora:

```
User.find(session[:user_id])
```
To nie jest kres możliwości metody find. Jest to funkcja całkiem elastyczna, która potrafi wykonać wiele różnych zapytań. Konkretnie, przesyłając do funkcji find opcje :all, :conditions i :order, możemy wyszukać wszystkich użytkowników, których nazwiska rozpoczynają się od litery *N*:

```
> ruby script/console
Loading development environment.
>> initial = "N"
>> Spec.find(:all, :conditions => "last name LIKE '#{initial}%'",
\rightarrow ?> :order => "last name. first name")
=> [#<Spec:0x36390a4 @attributes={"city"=>"", "occupation"=>"",
´"birthdate"=>"19
36-01-01", "zip_code"=>"96012", "gender"=>"Male", "id"=>"731",
<sup>→"first</sup> name"=>"Ro
ddam", "user id"=>"1117", "last name"=>"Narasimha", "state"=>""}>,
\rightarrow#<Spec:0x3638
f3c @attributes={"city"=>"", "occupation"=>"",
´"birthdate"=>"1945-01-01", "zip_c
ode"=>"96045", "gender"=>"Male", "id"=>"655", "first_name"=>"Jerry",
<sup>₩</sup>user_id"=>
"1118", "last name"=>"Nelson", "state"=>""}>, #<Spec:0x3638dac
´@attributes={"cit
y"=>"", "occupation"=>"", "birthdate"=>"1941-01-01",
<sup>→"zip</sup> code"=>"96079", "gende
r"=>"Male", "id"=>"713", "first_name"=>"Navin", "user_id"=>"1119",
´"last_name"=>
"Nigam", "state"=>""}>, #<Spec:0x3638ba4 @attributes={"city"=>"",
<sup>→"occupation"=></sup>
"", "birthdate"=>"1939-01-01", "zip_code"=>"96112", "gender"=>"Male",
\div"id"=>"723
", "first name"=>"Robert", "user id"=>"1120", "last name"=>"Noland",
´"state"=>""
}
```
Posortowanie wyników według last name, first name porządkuje je najpierw według nazwiska, a potem imienia, dzięki czemu na przykład Michelle Feynman znajdzie się przed Richardem Feynmanem, a oboje zostaną wyświetleni przed Murrayem Gellem-Manem.

Powyższy kod daje taki sam wynik jak czysty SQL przedstawiony wcześniej i w obecnej postaci działa dobrze. Oczekujemy jednak, że w RailsSpace inicjał będzie pochodził z internetu i będzie dostarczany za pośrednictwem params[:id]. Ponieważ użytkownik może wpisać dowolny "inicjał", złośliwy haker mógłby umieścić w params [: id] łańcuch zdolny do wykonania dowolnych instrukcji SQL — łącznie (ale nie tylko) z usunięciem bazy danych<sup>2</sup> . Aby zapobiec takiemu atakowi — zwanemu *wstrzyknięciem* kodu SQL — musimy zabezpieczyć wszystkie łańcuchy wstawiane do instrukcji SQL. W Active Record można to zrobić, używając znaku ? jako symbolu zastępczego:

```
Spec.find(:all, :contditions => ["last name LIKE ?", initial+"%"],
:order => "last_name, first_name")
```
Dzięki temu, gdy użytkownik wpisze

http://RailsSpace.com/community/index/<niebezpieczny łańcuch>

aby uruchomić niebezpieczne zapytanie, niebezpieczny łańcuch zostanie przekształcony na coś niegroźnego przed wstawieniem do klauzuli warunków. Tak się składa, że nie możemy napisać

```
: condiotions => ["last name LIKE ?%", initial]
```
ponieważ Rails próbowałby uruchomić zapytanie zawierające

last name LIKE 'N'%

co jest nieprawidłowe.

l

Zwróć uwagę, że w przypadku bezpiecznej wersji wartością :conditions nie jest łańcuch, a tablica, której pierwszy element jest łańcuchem zawierającym warunki, a kolejnymi elementami są łańcuchy, które powinny być zabezpieczane i wstawiane. Możemy wymusić kilka warunków, stosując kilka znaków zapytania $^3\!$ :

```
Spec.find(:all, :conditions => ["first nam = ? AND last name = ?",
"Foo", "Bar"])
```
Oczywiście w powyższym przypadku moglibyśmy również zapisać Spec.find by first name and last name("Foo", "Bar")

A funkcja ta sama zastosuje zabezpieczenia. Jest to przykład tego, jak przy uruchamianiu zapytań SQL Active Record umożliwia przechodzenie na różne poziomy abstrakcji, dając użytkownikowi to, co najlepsze z dwóch światów — domyślnie wygodę, a w ramach potrzeb maksimum możliwości (patrz ramka "Przebijanie się przez abstrakcję").

 $2$  Nawet jeżeli Rails będzie miał dostęp do bazy danych jako użytkownik MySQL z ograniczonymi prawami dostępu (a tak na pewno będzie w środowisku produkcyjnym), umożliwienie wydawania dowolnych poleceń wciąż jest Złe.

<sup>3</sup> Drugi sposób wstawiania wielu warunków znajdziesz w punkcie 11.3.2.

#### **Przebijanie się przez abstrakcję**

Jedną z głównych zasad projektowych Rails jest zapewnienie warstwy łatwych w użyciu funkcji wysokiego poziomu dla powszechnie wykonywanych zadań, ale również pozostawienie furtki do korzystania z warstw leżących poniżej. Na przykład widzieliśmy, że w celu odnalezienia użytkownika według pseudonimu i hasła Rails tworzy funkcję o nazwie

User.find\_by\_screen\_name\_and\_password(screen\_name, password) Widzieliśmy również, jak zejść do niższej warstwy, korzystając z funkcji find:

```
spec = Spec.find(:all, :conditions => "last name LIKE 'N%'",
                  :order => "last_name, first_name"
```
Jeżeli chcesz, możesz zejść do kolejnej warstwy i użyć czystego kodu SQL:

spec = Spec.find by sql("SELECT  $*$  FROM specs

WHERE last name LIKE 'N%' ORDER BY last name, first name")

Jest to takie samo zapytanie jak powyższe, ale ponieważ find\_by\_sql stosuje czysty SQL, możemy w ten sposób dokonywać dowolnych zapytań<sup>4</sup>. A więc na przykład, jeżeli wąskim gardłem aplikacji jest jakieś nadmiernie rozbudowane zapytanie — co czasem można doskonale rozwiązać za pomocą czystego kodu SQL — zawsze możesz przejść do najniższej warstwy i utworzyć optymalne rozwiązanie.

#### **10.3.2. AKCJA INDEX**

l

Jak wspominaliśmy wcześniej, spis członków społeczności będzie stanowił katalog użytkowników witryny RailsSpace. Dzięki nowym umiejętnościom, które nabyliśmy w pracy z Active Record, możemy pobrać dane użytkowników, których nazwisko rozpoczyna się określoną literą. Oprócz tego musimy tylko utworzyć kilka zmiennych egzemplarza do wykorzystania w widokach:

**LISTING 10.4.** app/controllers/community\_controller.rb

```
class CommunityController < ApplicationController
   helper :profile
   def index
     @title = "Społeczność"
     @letters = "ABCĆDEFGHIJKLŁMNOPRSŚTUWXYZŹŻ".split("")
     if params[:id]
      \text{Qinitial} = \text{params}[:id]
      species = Spec.find(:all,
```
<sup>4</sup> Dla naprawdę dowolnych zapytań możesz nawet użyć Active::Record::Base.connection.execute ´(query), gdzie query jest czystym poleceniem SQL, takim jak "DROP TABLE users".

```
 :conditions => ["last_name like ?",
                           ´@initial+'%'],
                           :order => "last_name, first_name")
       @users = specs.collect { |spec| spec.user }
     end
   end
   def browse
   end
   def search
   end
end
```
Zwróć uwagę, że dołączyliśmy plik pomocniczy Profile (stosując helper :profile), ponieważ w spisie członków społeczności użyjemy profile\_for do utworzenia odnośników do profili użytkowników.

W tej akcji znajduje się kilka nowych elementów składni Ruby. Pierwszym i najprostszym jest

```
"ABCĆDEFGHIJKLŁMNOPRSŚTUWXYZŹŻ".split("")
```
Tworzona jest tablica łańcuchów, po jednym dla każdej litery alfabetu. Wykorzystujemy tutaj metodę split, którą możesz znać z Perla, Pythona lub jednego z wielu języków, w których istnieje podobna funkcja. Najczęściej funkcja split jest używana do dzielenia łańcucha na tablicę na podstawie białego znaku, ale może również dzielić na podstawie innych łańcuchów, co pokazuje ten przykład w irb:

```
> irb
irb(main):001:0> "foo bar baz".split
=> ["foo", "bar", "baz"]
irb(main):002:0> "1foo2fooredfoobluefoo".split("foo")
=> ["1", "2", "red", "blue"]
```
W przypadku akcji index użycie pustego łańcucha "" rozdziela podany łańcuch na jego znaki składowe:

```
irb(main):003:0> "ABCDEFGHIJKLMNOPQRSTUVWXYZ".split("")
=> ["A", "B", "C", "D", "E", "F", "G", "H", "I", "J", "K", "L", "M",
´"N", "O", "P", "Q", "R", "S", "T", "U", "V", "W", "X", "Y", "Z"]
```
(Oczywiście moglibyśmy również napisać

```
%w(A Ą B C Ć D E Ę F G H I J K Ł M N Ń O Ó P R S Ś T U W X Y Z Ź Ż)
```
jednak byłoby to więcej wpisywania, niż byśmy chcieli, a poza tym już najwyższy czas, abyśmy przedstawili istotną funkcję split).

Drugim i bardziej istotnym fragmentem składni Ruby jest nasza metoda tworzenia zmiennej egzemplarza @users. W akcji index społeczności wiersz

```
users = specs.collect { |spec| spec.user }
```
kroczy przez specs i tworzy tablicę odpowiednich użytkowników<sup>s</sup>. Jak możesz domyśleć się z kontekstu, nawiasy klamrowe {…} są alternatywną składnią bloków Ruby. Działanie przedstawionego tu kodu jest w zasadzie identyczne<sup>6</sup> jak składni, której używaliśmy poprzednio, czyli do…end:

```
users = specs.collect do |spec|
            spec.user
         end
```
Jeżeli chcesz, możesz użyć składni z nawiasami w kilku wierszach:

```
users = specs.collect \{ |spec| spec.user
         }
```
Wybór wersji jest po prostu kwestią konwencji. My przestrzegamy konwencji prezentowanej w dwóch naszych ulubionych książkach o Ruby — *Programowanie w języku Ruby* oraz *Ruby. Tao programowania w 400 przykładach*: używaj składni z nawiasami w blokach jednowierszowych, a składni do…end w blokach wielowierszowych.

#### **10.3.3. SPIS ALFABETYCZNY**

l

Czas zaprząc nasze zmienne egzemplarza do pracy w widoku spisu społeczności. Rozpoczniemy od samego wyświetlenia spisu, który będzie po prostu listą liter:

**LISTING 10.5.** app/views/community/index.rhtml

```
<h2><%= @title %></h2>
<fieldset>
   <legend>Spis alfabetyczny</legend>
   <% @letters.each do |letter| %>
   <% letter_class = (letter == @initial) ? "letter_current" :
   ´"letter" %>
  \leq link to letter, {:action => "index", :id => letter },
                         :class => letter_class %>
  <% end %>
  <br clear="all" />
</fieldset>
```
Iterujemy przez wszystkie litery alfabetu, korzystając z metody each (inny sposób znajdziesz w ramce "for letter in @letters?") i dla każdej litery definiujemy klasę CSS (za pomocą operatora trójkowego), aby określić, czy dana litera jest aktualnie wybrana. Następnie tworzymy odnośnik powrotny do strony index z bieżącą literą jako identyfikatorem (parametrem id).

 $<sup>5</sup>$  Metodę collect widzieliśmy po raz pierwszy w punkcie 5.6.5 podczas tworzenia listy poprawnych</sup> adresów e-mail dla testowania walidacji.

<sup>6</sup> Jedyną różnicą jest fakt, że nawiasy mają pierwszeństwo przed do…end, ale to rzadko ma znaczenie.

#### **for letter in @letters?**

Do skonstruowania listy alfabetycznej dla spisu członków społeczności używamy składni:

```
<% @letters.each do |letter| %>
.
.
.
<% end %>
```
Jest to w Ruby kanoniczny sposób iteracji przez tablicę, ale powinieneś wiedzieć, że wewnątrz widoków niektórzy programiści Rails wykorzystują składnię alternatywną:

```
<% for letter in @letters %>
.
.
.
<% end %>
```
Jest tak prawdopodobnie dlatego, że ich zdaniem taka składnia będzie bardziej zrozumiała dla nie-programistów — na przykład projektantów stron — którzy mają szansę na nią natrafić.

Nic nam nie przeszkadza w składni alternatywnej — jest taka sama jak główny konstrukt pętli w Pythonie, który uwielbiamy — ale użycie each jest zdecydowanie bardziej "w stylu Ruby": w tym języku zwykle do przesyłania instrukcji do obiektów używa się metod<sup>7</sup> — w tym przypadku używamy each, aby "poinstruować" tablicę, by zwracała po kolei swoje elementy. Ponieważ nie widzimy przekonującego powodu, by rozdzielać style, pozostaniemy przy each nawet w widokach.

Należy podkreślić, że nawiasy okragłe wokół  $\{$  : action => "index", : id => letter } są niezbędne do wywołania link to. Argumenty funkcji link to mają postać:

```
link to(name, options = \{\}, html options = nil)
```
Potrzebujemy nawiasów klamrowych, aby określić, gdzie kończy się tablica asocjacyjna z opcjami, a zaczyna tablica asocjacyjna z opcjami HTML. Gdybyśmy napisali

```
\le link to letter, :action = "index", :id => letter, :class =>
´letter_class %>
```
cała tablica asocjacyjna

```
:action = "index", :id => letter, :class => letter class
```
zostałaby przyjęta jako options. W wyniku tego zamiast odnośników w postaci

<a href="/community/index/A" class=letter">A</a>

l Filozofia projektu, zwana "przesyłaniem komunikatów", jest w dużej mierze inspirowana przez Smalltalk.

otrzymalibyśmy odnośniki w poniższej formie:

```
<a href="/community/index/A?class=letter">A</a>
```
a zupełnie nie o to nam chodzi.

Aby uzyskać żądany wygląd spisu społeczności, wykorzystamy niesamowite możliwości CSS w nadawaniu stylu znacznikom zakotwiczenia (a). Wystarczy, że dodamy poniższe reguły do pliku *site.css*:

```
LISTING 10.6. public/stylesheets/site.css
```

```
/* Style dla społeczności */
a, a#visited {
  color: maroon;
   text-decoration: none;
}
.letter, .letter_current {
   width: 0.9em;
   text-align: center;
   border: 1px solid gray;
   background: #fff;
   padding: 5px 2px 1px 2px;
   float: left;
   margin: 2px
}
.letter:hover {
   background: #fe4;
}
. letter current {
   background: #fe4;
   font-weight: bold;
   border: 1px solid black;
}
```
Strona spisu społeczności wygląda już całkiem dobrze (rysunek 10.2), choć jeszcze tak naprawdę nic nie robi. Zajmijmy się teraz drugą częścią.

#### **10.3.4. WYŚWIETLANIE WYNIKÓW INDEKSU**

W punkcie 10.3.2 akcja index społeczności tworzyła zmienną egzemplarza @users, zawierającą użytkowników do wyświetlenia w widoku. Wykorzystamy tę zmienną w tabeli z wynikami, którą umieścimy w pliku części */app/views/community/\_user\_table.* ´*rhtml*. Najpierw musimy wywołać ten plik części z pliku *index.rhtml*:

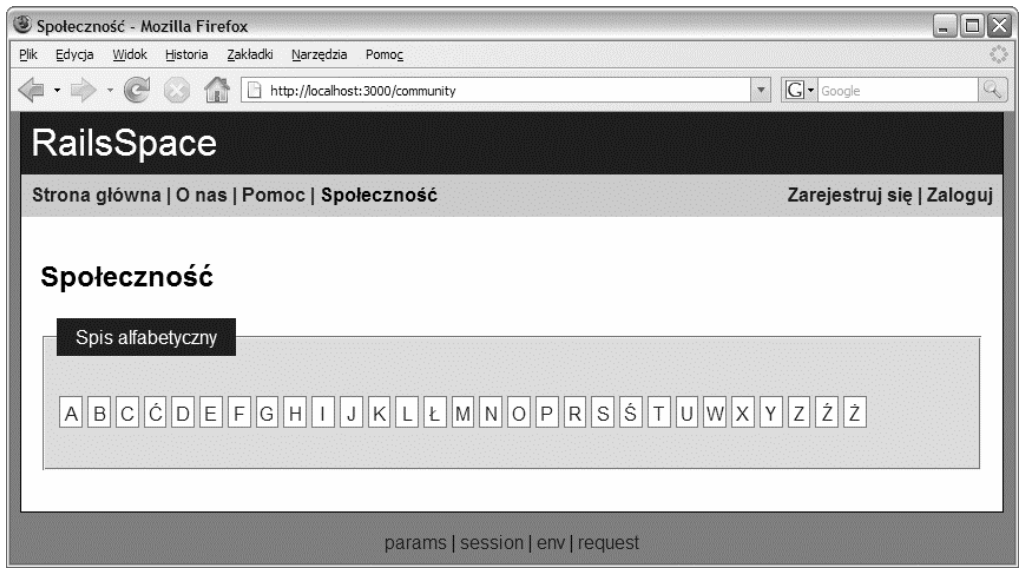

**RYSUNEK 10.2.** Strona społeczności RailsSpace z ładnie wystylizowanym indeksem alfabetycznym

**LISTING 10.7.** app/views/community/index.rhtml

.

```
.
.
<%= render :partial => "user_table" %>
```
Ten plik będzie tworzył tabelę wyników (jeżeli będą jakieś wyniki do wyświetlenia) poprzez iterację przez zawartość zmiennej @users w celu utworzenia wiersza tabeli dla każdego użytkownika:

**LISTING 10.8.** app/views/community/\_user\_table.rhtml

```
<% if @users and not @users.empty? %>
<table class="users" border="0" cellpadding="5" cellspacing="1">
   <tr class="header">
     <th>Imię i nazwisko</th> <th>Wiek</th> <th>Płeć</th> <th>Miejsce
     ´pobytu</th>
 \langletr>
   <% @users.each do |user| %>
   <tr class="<%= cycle('odd', 'even') %>">
     <td><%= link_to user.name, profile_for(user) %></td>
     <td><%= user.spec.age %></td>
     <td><%= user.spec.gender %></td>
     <td><%= user.spec.location %></td>
  \langletr>
```

```
 <% end %>
</table>
<% end %>
```
Zwróć uwagę, że użycie funkcji pomocniczej cycle, która (domyślnie) zwraca raz jeden, raz drugi argument $^{\rm 8}$ , sprawiło, że przypisanie naprzemiennych stylów CSS jest banalne. Zwróć też uwagę, że w wywołaniu link\_to użyliśmy funkcji profile\_url wygenerowanej przez regułę trasowania, którą wprowadziliśmy w punkcie 9.1.1:

#### **LISTING 10.9.** config/routes.rb

```
map.connect 'profile/:screen_name', :controller = 'profile', :action
´=> 'show'
```
Użyliśmy również nowej metody name z modelu User, która zwraca imię i nazwisko użytkownika, jeżeli informacje te są dostępne, a w przeciwnym przypadku zwraca pseudonim:

**LISTING 10.10.** app/models/user.rb

```
# Zwraca rozsądną nazwę użytkownika
def name
  spec.full_name.or_else(screen_name)
end
```
Tę funkcję można również wykorzystać w plikach *app/views/user/index.rhtml* (z punktu 9.4.4) oraz *app/views/profile/show.rhtml* (z podrozdziału 9.6). Jeżeli chcesz, zastosuj je w tych plikach.

Aby nasz plik części działał, musimy zrobić jeszcze jedną rzecz — dodać metodę age do modelu Spec, aby @user.spec.age istniało:

#### **LISTING 10.11.** app/models/spec.rb

l

```
# Zwraca wiek obliczany na podstawie daty urodzenia
def age
   return if birthdate.nil?
   today = Date.today
   if (today.month > birthdate.month) or
     (today.month == birthdate.month and today.day >= birthdate.day)
     # Urodziny już były w tym roku
     today.year - birthdate.year
   else
     today.year - birthdate.year - 1
   end
end
```
<sup>8</sup> Bardziej wyrafinowane przykłady zastosowania cycle znajdziesz w API Rails.

W zasadzie ukończyliśmy tworzenie funkcjonalności, co obrazuje rysunek 10.3, ale strona nie wygląda ładnie. Aby do wyników wyszukiwania dodać nieco stylu — na przykład naprzemienne stosowanie stylów dla wierszy na podstawie cycle — dodaj poniższe reguły do sekcji *Style dla społeczności* w pliku *site.css*:

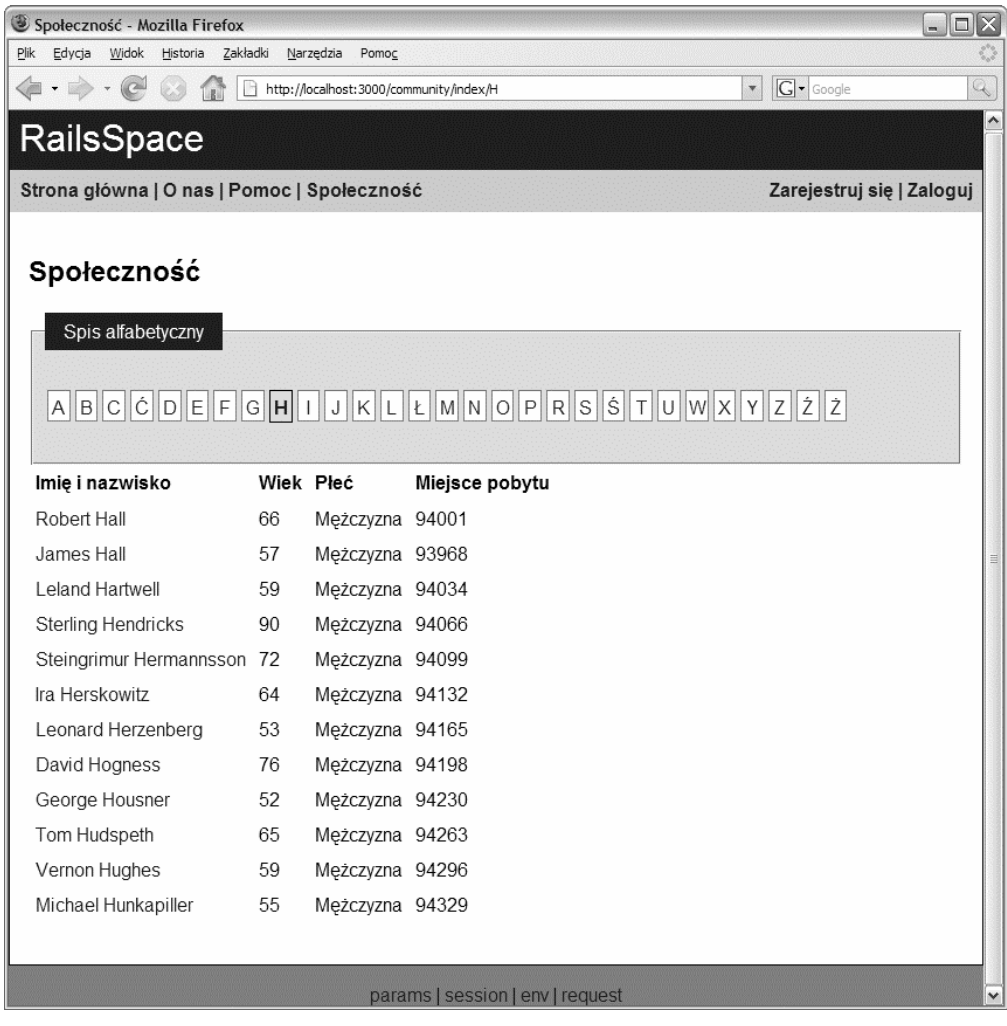

**RYSUNEK 10.3.** Ostateczna postać spisu społeczności

**LISTING 10.12.** public/stylesheets/site.css

```
/* Style dla społeczności */
.
.
.
table.users {
```

```
 background: #fff;
   margin-left: 2em;
}
table.users td.bottom {
   border-top: 1px solid #999;
   padding-top: 10px;
}
table.users th {
   color: white;
   background: maroon;
   font-weight: normal;
}
table.users th a {
   color: white;
   text-decoration: underline;
}
table.users tr.even {
   background: #ddd;
}
table.users tr.odd {
   background: #eee;
}
```
Musimy wprowadzić jeszcze jedną drobną zmianę, aby wszystko działało jak należy. Trzeba zmienić funkcję tworzenia odnośnika w pasku nawigacji w pliku pomocniczym Application:

**LISTING 10.13.** app/helpers/application helper.rb

```
# Zwraca odnośnik do wykorzystania w układzie nawigacji
def nav_link(text, controller, action="index")
  link to unless current text, id \Rightarrow nil,
                                     :action => action,
                                     :controller => controller
end
```
Powód, dla którego to niezbędne, jest dość subtelny. Bez jakiegokolwiek identyfikatora w wywołaniu linkt\_to\_unless\_current Rails nie będzie widział różnicy między */community/index* a, powiedzmy, */community/index/A*. W wyniku tego odnośnik *Społeczność* w pasku nawigacji nie będzie wyświetlany, dopóki nie dodamy opcji :id => nil.

Musimy również zmodyfikować trasę dla głównej strony naszej witryny, aby wziąć pod uwagę obecność identyfikatora nil:

.

```
.
.
   # You can have the root of your site routed with map.root
   # -- just remember to delete public/index.html.
   map.connect '', :controller => 'site', :action => 'index', :id =>
  \rightarrownil
.
.
.
```
Dzięki temu */* wciąż będzie automatycznie kierowało do */site/index*.

Po zajęciu się tym drobiazgiem ukończyliśmy w końcu spis członków społeczności (rysunek 10.4).

## **10.4. DOPRACOWYWANIE WYNIKÓW**

W tej chwili tabela świetnie wyświetla wyniki. Jest jednak kilka powszechnie stosowanych usprawnień, które poprawiają wygląd wyników, gdy do wyświetlenia jest stosunkowo sporo użytkowników. W tym podrozdziale pokażemy, jak łatwo w Rails można utworzyć *paginację* wyników, dzięki czemu odnośniki do list użytkowników będą wygodnie podzielone na mniejsze części. Dodamy również pomocne podsumowanie wyników, wskazujące, jak wiele wyników zostało odnalezionych. Jak możesz się spodziewać, utworzony w tym podrozdziale kod wykorzystamy później podczas implementacji wyszukiwania i przeglądania.

#### **10.4.1. DODAWANIE PAGINACJI<sup>9</sup>**

l

Nasz spis członków społeczności powinien obsługiwać wiele stron wyników, dzięki czemu mimo powiększania się liczby użytkowników RailsSpace, będą one wciąż ładnie wyświetlane. Zamierzamy wyświetlać jedną stronę wyników na raz i umieszczać odnośniki do kolejnych stron. Jest to często stosowany wzorzec przy wyświetlaniu informacji w internecie, więc Rails dostarcza kilka funkcji pomocniczych ułatwiających implementację tej funkcjonalności. W kontrolerze musimy jedynie zastąpić wywołanie find wywołaniem funkcji paginate. Składnie tych funkcji są bardzo podobne zmień tylko:

W Rails 2.0 wycofano funkcję paginate. Jest ona dostępna wyłącznie jako plugin — classic\_ ´pagination. W celu jej zainstalowania należy wpisać ruby script/plugin install svn://errthe ´blog.com/svn/plugins/classic\_pagination. Po przeprowadzeniu instalacji konieczne jest ponowne uruchomienie serwera deweloperskiego — *przyp. tłum.*

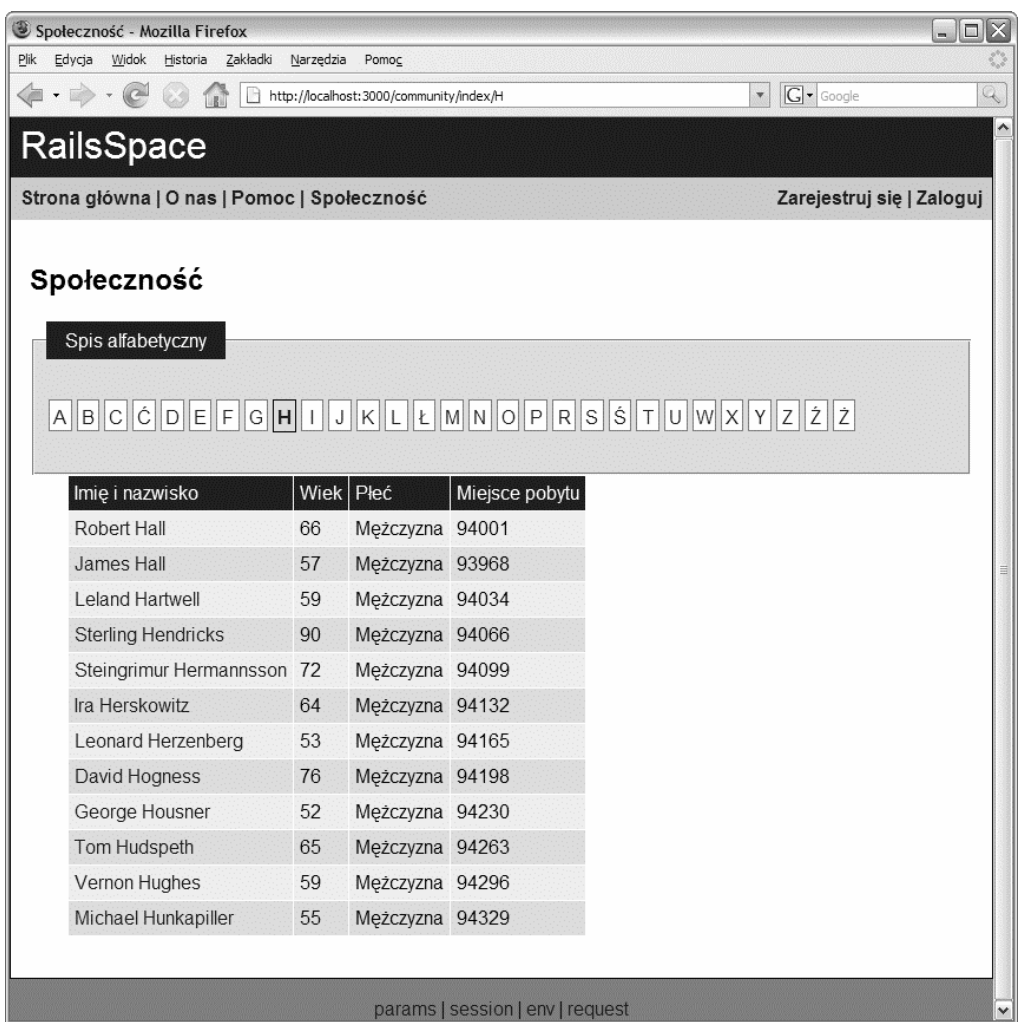

**RYSUNEK 10.4.** Strona po dodaniu stylów do tabeli wyników

**LISTING 10.15.** app/controllers/community\_controller.rb

```
species = Spec.find(:all, :conditions => ["last_name like ?", @initial+'%'],
                   :order => "last_name, first_name")
```
na:

**LISTING 10.16.** app/controllers/community\_controller.rb

```
@pages, specs = paginate(:specs,
                           :conditions => ["last_name like ?",
                           ´@initial+'%'],
                          :order => "last name, first name")
```
W miejsce :all funkcja paginate przyjmuje symbol reprezentujący nazwę tabeli, ale pozostałe dwie opcje są takie same. (Więcej opcji funkcji paginate znajdziesz w API Rails). Podobnie jak Spec.find, funkcja paginate zwraca listę specyfikacji, ale zwraca też w zmiennej @pages listę stron wyników. Zwróć uwagę, że paginate zwraca dwuelementową tablicę, więc możemy przypisać wartości obu zmiennym jednocześnie, korzystając ze składni Ruby dla wielokrotnych przypisań:

a, b = [1, 2] # *a równe 1, b równe 2*

Nie dręcz się zbytnio, czym jest @pages. Przede wszystkim jest ona przesyłana do funkcji pagination\_links w widoku, co za chwile uczynimy.

Będziemy paginować wyniki tylko wtedy, gdy zmienna @pages będzie istniała, a jej wartość będzie większa niż jeden, dlatego też utworzymy krótką funkcję pomocniczą testującą te warunki:

**LISTING 10.17.** app/helpers/application\_helper.rb

```
module ApplicationHelper
 .
 .
 .
   # Zwraca true, jeżeli wyniki powinny być podzielone na strony
   def paginated?
     @pages and @pages.length > 1
   end
end
```
Ponieważ spodziewamy się, że funkcja paginated? będzie nam potrzebna w kilku miejscach, umieściliśmy ją w głównym pliku pomocniczym aplikacji.

Pozostało nam tylko umieścić paginowane wyniki na końcu tabeli użytkowników, korzystając ze wspomnianej wyżej funkcji pomocniczej pagination\_links:

**LISTING 10.18.** app/views/community/ user table.rhtml

```
<% if @users and not @users.empty? %>
<table class="users" border="0" cellpadding="5" cellspacing="1">
 .
 .
 .
```

```
 <% end %>
   <% if paginated? %>
   <tr>
     <td colspan="4" align="right">
      Strony: \ll pagination links(@pages, :params => params) %>
    \lt/td\langle/tr>
   <% end %>
</table>
<% end %>
```
Wykorzystujemy tutaj funkcję pagination\_links, która przyjmuje zmienną wygenerowaną przez funkcję paginate i tworzy odnośniki dla wielu stron, co obrazuje rysunek 10.5.

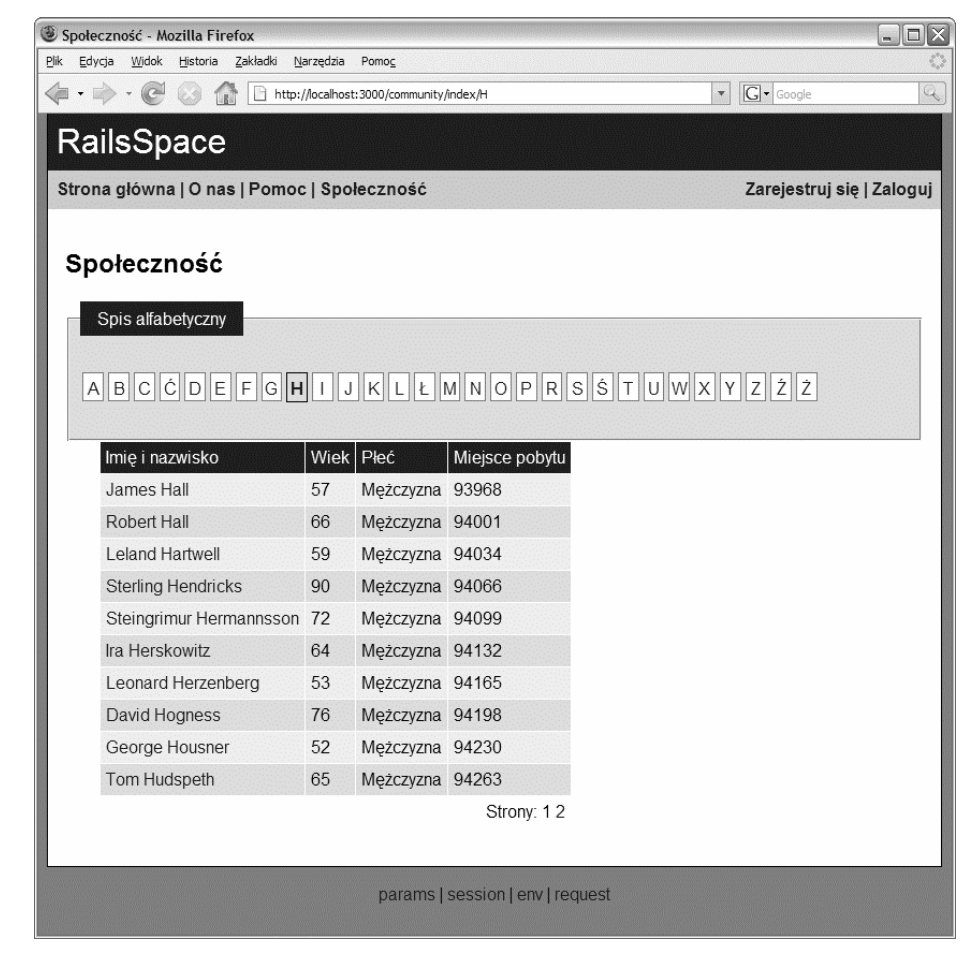

**RYSUNEK 10.5.** Spis alfabetyczny dzielony na strony

Przy okazji — przekazaliśmy do pagination\_links zmienną params, korzystając z :params => params, dzięki czemu funkcja będzie mogła wcielić przesłane parametry do tworzonych adresów URL. W tej chwili nie będziemy tego potrzebować, ale przyda się nam w rozdziale 11.

#### **10.4.2. PODSUMOWANIE WYNIKÓW**

Często przy zwracaniu wyników wyszukiwania umieszcza się informację o całkowitej liczbie wyników i jeżeli wyniki są paginowane, informacje o tym, które elementy są obecnie wyświetlane. Innymi słowy, chcemy, aby wyświetlana była informacja podobna do "Znaleziono 15 wyników. Wyświetlani są użytkownicy od 1 do 10". Dodamy plik części implementujący tę funkcjonalność:

**LISTING 10.19.** app/views/community/ result summary.rhtml

```
<% if @pages %>
\langle n \rangleZnaleziono <%= pluralize(@pages.item count, "wynik", "wyników") %>.
   <% if paginated? %>
<% first = @pages.current_page.first_item %>
   <% last = @pages.current_page.last_item %>
  Wyświetlani są użytkownicy <%= first %>Sondash;<%= last %>.
   <% end %>
</p>
<% end %>
```
Następnie odwzorowujemy część w widoku index:

**LISTING 10.20.** app/views/community/index.rhtml

.

l

. . <%= render :partial => "result\_summary" %> <%= render :partial => "user\_table" %>

Jak widzimy na podstawie powyższego kodu, zmienna @pages zwracana przez funkcję paginate ma kilka atrybutów ułatwiających utworzenie takiego podsumowania: item\_count, który stanowi całkowitą liczbę wyników, oraz current\_page.first\_item i current\_page.last\_item, które stanowią numer pierwszego i ostatniego elementu na stronie. Wyniki wyglądają teraz tak, jak to zapowiadaliśmy — spójrz na rysunek 10.1.

Powinniśmy również zwrócić uwagę, że w pliku części z podsumowaniem wyników wykorzystujemy również wygodną funkcję pomocniczą Rails — pluralize<sup>10</sup>:

 $10$  Funkcja pluralize nie jest domyślnie dostępna w sesji konsoli, więc musieliśmy ją zawrzeć w sposób jawny. Dowiedzieliśmy się, który moduł należy załadować, przeglądając API Rails

l

```
> ruby script/console
Loading development environment.
>> include ActionView::Helpers::TextHelper
=> Object
>> pluralize(0, "box")
\Rightarrow "0 boxes"
>> pluralize(1, "box")
\Rightarrow "1 box"
>> pluralize(2, "box")
=> "2 boxes"
>> pluralize(2, "box", "boxen")
\Rightarrow "2 boxen"
```
Funkcja pluralize wykorzystuje *inflektor* Rails (wspomniany w punkcie 3.1.3) do określenia odpowiedniej formy liczby mnogiej danego łańcucha na podstawie pierwszego argumentu, który określa, ile jest obiektów. Jeżeli chcesz przesłonić inflektor, podaj trzeci argument. W związku z tym w Rails nie ma wymówki dla tekstów w rodzaju "Znaleziono 1 wynik(ów)" czy, nie daj Boże, "Znaleziono 1 wyników"<sup>11</sup>.

 $11$  Nonsensowne komunikaty 1 tests, 1 assertions, jakie mogłeś zauważyć w wyjściu testów, są winą frameworku Ruby Test::Unit, a nie Rails.